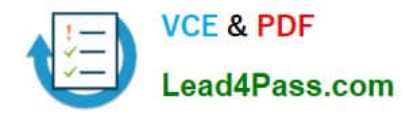

# **70-210Q&As**

Installing, Configuring and Administering Microsoft Windows 2000 Professional

## **Pass Microsoft 70-210 Exam with 100% Guarantee**

Free Download Real Questions & Answers **PDF** and **VCE** file from:

**https://www.lead4pass.com/70-210.html**

### 100% Passing Guarantee 100% Money Back Assurance

Following Questions and Answers are all new published by Microsoft Official Exam Center

**Colonization** Download After Purchase

- **@ 100% Money Back Guarantee**
- **63 365 Days Free Update**
- 800,000+ Satisfied Customers

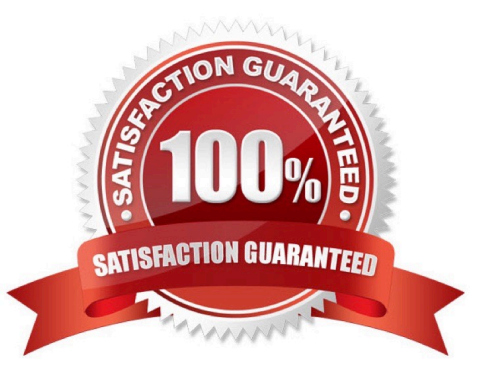

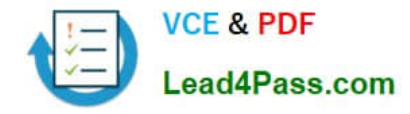

#### **QUESTION 1**

Your Windows 2000 Professional computer has 50 MB of free disk space on drive C and 500 MB of free disk space on drive D. Print jobs are failing because the available space on drive C is inadequate. You want print jobs to be able to use the space on drive D.What should you do?

A. From the Print Server Properties dialog box, change the location of the spool folder to any existing file path on drive D.

B. From the Printer Properties dialog box, use Advanced settings to change the location of the spool folder to D:\Winnt\System32\Spool\Printers.

C. Copy the C:\Winnt\System32\Spool\Printers folder to the D:\Winnt\System32\Spool\Printers folder.

D. Mount drive C as a subdirectory on drive D.

Correct Answer: A

#### **QUESTION 2**

You want to configure your Windows 2000 Professional computer to remotely access your company\\'s Windows 2000 Routing and Remote Access server. You configure a VPN connection. For security purposes, you configure the VPN

connection to use MS-CHAP v2 only and to require encryption. You also configure TCP/IP to obtain an IP address automatically, to enable IPSec, and to set IPSec to Secure Server. When you try to connect, you receive the following error

message:

"The encryption attempt failed because no valid certificate was found."What should you do to be able to connect to the server?

A. Enable the VPN connection to use MS-CHAP.

- B. Change the data encryption setting to Optional Encryption.
- C. Specify a TCP/IP address in the Network properties.
- D. Change the IPSec policy setting to Client.

Correct Answer: D

#### **QUESTION 3**

You want to prevent a Windows 2000 Professional computer named Payroll5 from communicating on your network with Windows NT 4.0, Windows 95, and Windows 98 computers. You want to enable the Payroll5 computer to communicate on your network with other Windows 2000 computers only.What should you do?

A. Close all NetBIOS ports in the Advanced TCP/IP options of Payroll5.

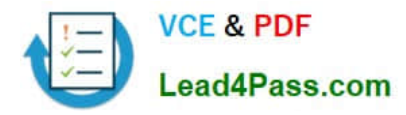

- B. Import the Hisecws.inf security template to Payroll5.
- C. Disable access this computer from network in the local security policy settings for Payroll5.
- D. Clear all WINS client settings on Payroll5.

Correct Answer: B

#### **QUESTION 4**

You are responsible for migrating client computers from Windows 98 and Windows NT Workstation 4.0 to Windows 2000 Professional. You have installed Windows 2000 Professional and reinstalled the necessary applications on 10 computers. You have returned these computers to their users.The users of these computers report that their word processing application will not start. What should you do?

A. Set the permission on the application to Execute.

- B. Add the application to the Run key in the registry.
- C. Apply the Securews.inf security template on the users\\' computers.
- D. Apply the Compatws.inf security template on the users\\' computers.

Correct Answer: C

#### **QUESTION 5**

You are the administrator of your company\\'s network. A user named Lilly prints dozens of documents daily from her Windows 2000 Professional computer. Lilly reports that she receives a dialog box announcing that each print job she sends has printed successfully.Lilly\\'s default printer is a shared printer that is connected to a Windows 2000 Server computer. She wants to have this notification turned off because she prints so many documents.What should you do?

A. In the server properties of the Printers system folder, clear the Notify when remote documents are printed option.

B. In the server properties of the Printers system folder, clear the Notify computer, not user, when remote documents are printed option.

C. In the default printer properties, select the Ports tab, and clear the Enable bidirectional support option.

D. In the default printer properties, select the Advanced tab, and clear the Advanced printing features option.

Correct Answer: A

[Latest 70-210 Dumps](https://www.lead4pass.com/70-210.html) [70-210 VCE Dumps](https://www.lead4pass.com/70-210.html) [70-210 Exam Questions](https://www.lead4pass.com/70-210.html)

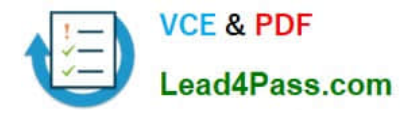

To Read the Whole Q&As, please purchase the Complete Version from Our website.

# **Try our product !**

100% Guaranteed Success 100% Money Back Guarantee 365 Days Free Update Instant Download After Purchase 24x7 Customer Support Average 99.9% Success Rate More than 800,000 Satisfied Customers Worldwide Multi-Platform capabilities - Windows, Mac, Android, iPhone, iPod, iPad, Kindle

We provide exam PDF and VCE of Cisco, Microsoft, IBM, CompTIA, Oracle and other IT Certifications. You can view Vendor list of All Certification Exams offered:

#### https://www.lead4pass.com/allproducts

### **Need Help**

Please provide as much detail as possible so we can best assist you. To update a previously submitted ticket:

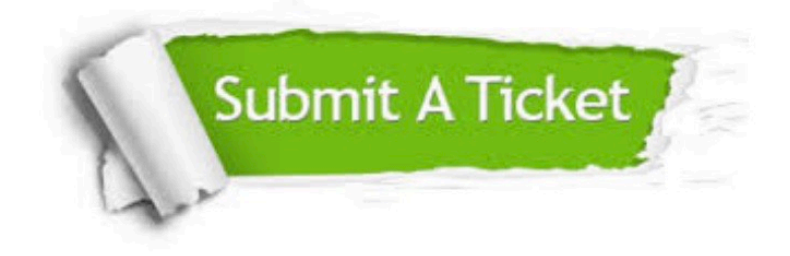

#### **One Year Free Update**

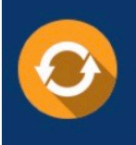

Free update is available within One fear after your purchase. After One Year, you will get 50% discounts for updating. And we are proud to .<br>poast a 24/7 efficient Customer Support system via Email

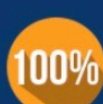

**Money Back Guarantee** 

To ensure that you are spending on quality products, we provide 100% money back guarantee for 30 days from the date of purchase

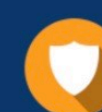

#### **Security & Privacy**

We respect customer privacy. We use McAfee's security service to provide you with utmost security for vour personal information & peace of mind.

Any charges made through this site will appear as Global Simulators Limited. All trademarks are the property of their respective owners. Copyright © lead4pass, All Rights Reserved.